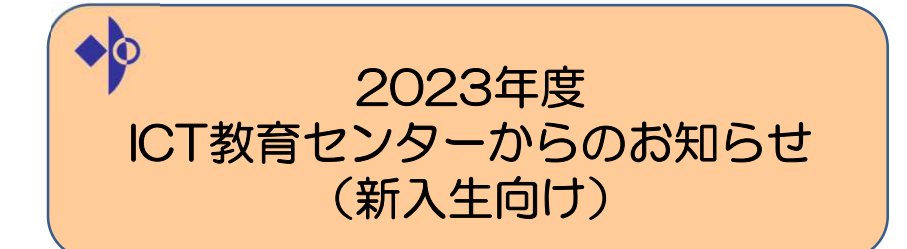

■ICT教育センターについて ■情報モラルと情報倫理 ■学内ネットワークの利用について ■コンピューター実習室について

2023/3/28

# 説明内容

## ■ICT教育センターについて

ICT教育センターのホームページ、問い合わせ

■情報モラルと情報倫理

 情報モラル、情報ネットワーク利用遵守規定・罰則規定、 ICTの落とし穴、迷惑メール・フィッシングメールについて、情報モラルと情報倫理に関する資料

■学内ネットワークの利用について

 認証サーバー(ユーザー名とパスワード)Microsoft 365/Webメールについて コンピューター実習室/図書館/講義室パソコン、 学内LAN(学内ネットワーク認証サービス/無線LAN)連携システム(教務システム:鈴鹿医療科学大学ポータルサイト SUMS-PO)<br>-

# ■コンピューター実習室について

 コンピューター実習室の利用における注意点 コンピューター実習室/図書館/講義室パソコンの環境について コンピューター実習室/図書館場所、パソコン一覧と利用時間、他サービス $\lambda$  3 2023/3/28

# 説明内容

## ■ICT教育センターについて

ICT教育センターのホームページ、問い合わせ

■情報モラルと情報倫理

 情報モラル、情報ネットワーク利用遵守規定・罰則規定、 ICTの落とし穴、迷惑メール・フィッシングメールについて、情報モラルと情報倫理に関する資料

■学内ネットワークの利用について

 認証サーバー(ユーザー名とパスワード)Microsoft 365/Webメールについて コンピューター実習室/図書館/講義室パソコン、 学内LAN(学内ネットワーク認証サービス/無線LAN)連携システム(教務システム:鈴鹿医療科学大学ポータルサイト SUMS-PO)<br>-

# ■コンピューター実習室について

 コンピューター実習室の利用における注意点 コンピューター実習室/図書館/講義室パソコンの環境について コンピューター実習室/図書館場所、パソコン一覧と利用時間、他サービス $\lambda$  2

2023/3/28

1

# ICT教育センターについて

 本学の情報ネットワーク、コンピューター実習室/図書館/講義室のパソコン、講義室マルチメディアを管轄している部署

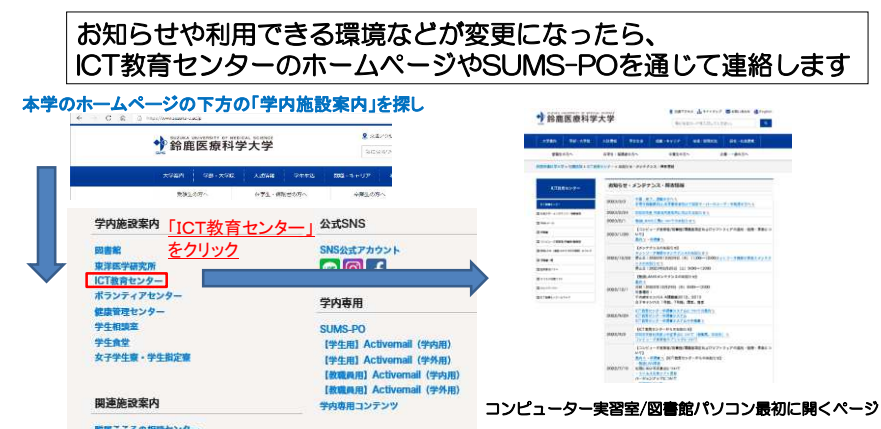

本日説明資料もホームページやSUMS-POにて公開します

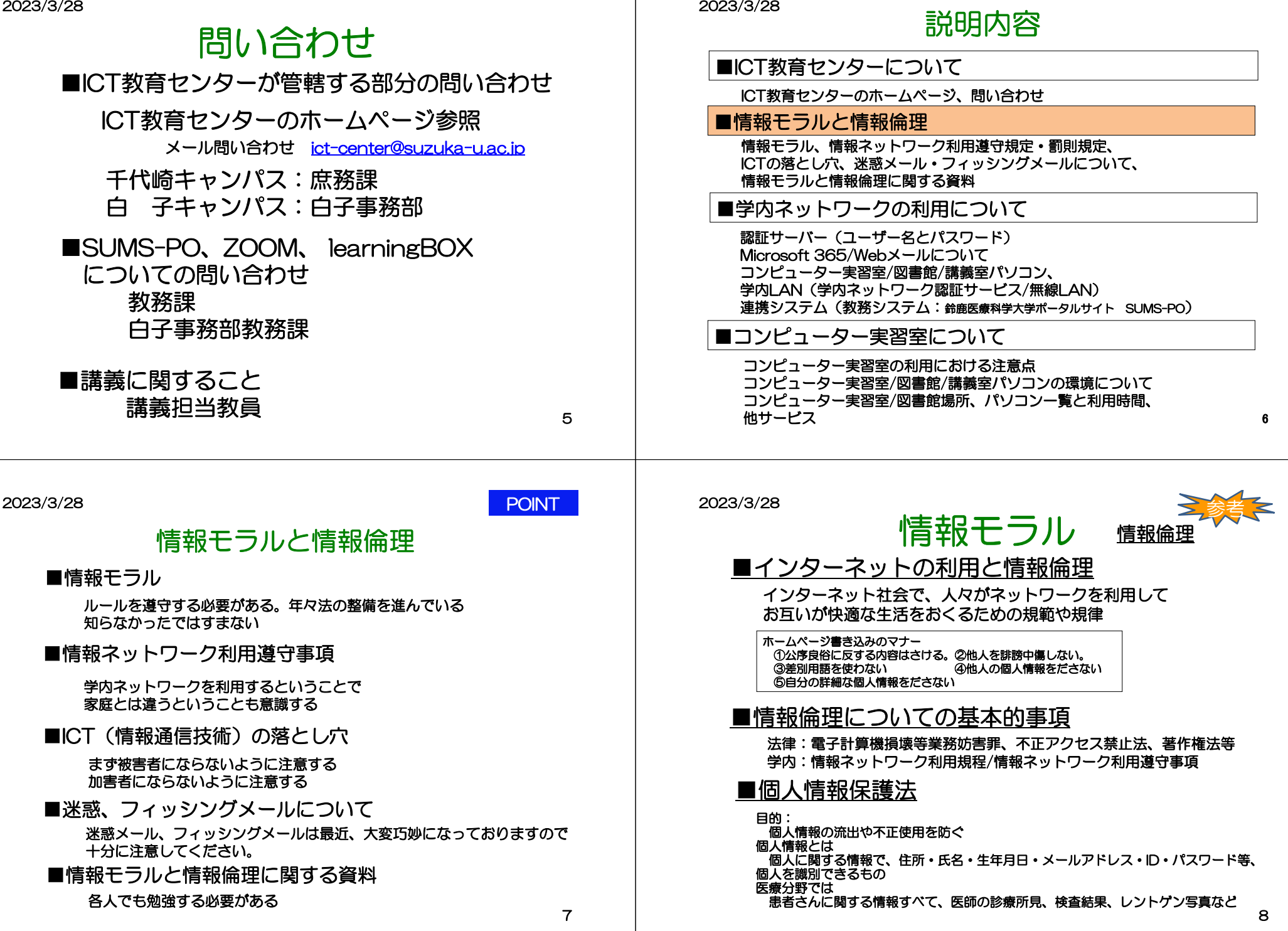

2023/3/28参考

# 情報ネットワーク利用遵守事項

学生要覧やICT教育センターのホームページ

- ✓ 公序良俗に反する行為をしないこと<br>/ ミュ・^─゚T ´;;;、 +!?★; +;; -
- ✓ 他人のプライバシーを侵害しないこと<br>/ \*\*\* ◇ Fail → Fair → Fail → \*\*\* →
- ✓ 特定の個人や団体を誹謗中傷しないこと<br>/ シンステムロ ( ) ) ↓ ↓ ↓ ↓ ↓ ↓ ↓ ↓ ↓ ↓
- $\checkmark$ 営利を目的とした行為をしないこと
- ✓ 法律、学則が定めることに違反しないこと<br>/ ミ゙ー ベトトーギュッギャ : ・・・・
- 他の利用者に迷惑もしくは損害を与える行為をしないこと $\checkmark$
- 不正に他人のメールアドレス、パスワードを使用しないこと
- ✓ 自分のネットワークアカウントを他人に使用させないこと  $\checkmark$

### 罰則規定

 事由によっては、事態が改善するまでの間、利用資格の取り消しまたは使用禁止以下の事項に該当する場合、センター長は、不正利用者に改善を求めるとともに

- 等の措置をとることができる。
- ・利用者が情報ネットワーク利用遵守事項、その他のネットワーク利用に関わる諸規定に反した場合
- ・本学または外部のネットワークシステムに重大な損害または不利益を与えた場合
- ・ネットワークの円滑な運用を妨げる行為をした場合
- ・その他、センター長が必要と認めた場合

9

### 2023/3/28

# ICT(情報通信技術)の落とし穴参考

フィッシング詐欺、ワンクリック詐欺、不当請求詐欺、偽警告、偽通販サイトなどの犯罪行為が横行しています。これらの被害にあわないように十分に注意してください。

さらにSNS利用するうえでの注意点などがあります。SNSの炎上など加害者になる場合もあるので、十分に注意してください。

# 注意事項

- ・安易なダウンロードはしないこと
- ・不審に思われるサイトには近づかないこと
- ・クレジット番号などの個人情報をむやみに入力しないこと
- ・不審な添付ファイルは開かないこと
- ・迷惑(スパム)メールは、興味本位で開かずに、そのまま削除すること
- ・振り込め詐欺は、電話・郵便物等で通知される巧妙な文書に惑わされて、振込手続きをしないこと
- ・SNSに公開するということは世界中に公開するということを今一度確認一度書いて(載せて)しまったものは消せないということ)

#### 10

#### 2023/3/28

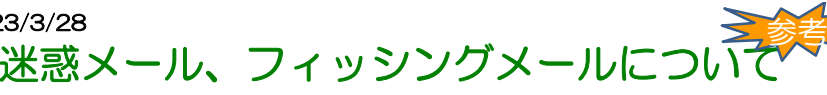

#### 最近、迷惑メールが頻繁に届き、その記載内容も巧妙になってきています。

 例えばGoogle、Apple、Facebook、Amazon.com、Microsoft、日本郵便、宅急便、各省庁など多くの方が利用されるサービスをかたって迷惑メール、フィッシングメールとして送信されます。

・知らない人からのメールについては、原則、読まずに無視、又は、破棄することを徹底してください。 ・特に、知っている人からのメールであっても添付ファイルや文中にあるリンクは不用意にクリックしないでください。

 ・また、ウイルスに感染する危険性が高いことを認識し、日ごろから頻繁にバックアップをとるように心がけてください。

本学では、ファイアウォールでウイルス対策を行い、Microsoftの迷惑メール自動分類や自動検疫を行っ ています。しかし、これらは、ウイルスパターンファイルを見てその中に該当する事項があれば怪しいとしてはじく仕組みであり、パターンファイルに登録されていないものはすり抜けてきます。 また、メールの意味までは確認しておらず、システムで迷惑だと判断しても本当は必要なものであること があります。このことからシステムで余り厳しくブロックすると情報が届かないことがあり、どちらを重要と考えるかは判断が分かれます。

上記の3つは、ネットワークを利用するものにとっての基本ルールだと考えて対処してください。誤ってウイルスに感染してしまった場合は、 1.ネットワークから切り離す。 2.影響範囲や問題を特定する。 3.リカバリ方法や対策を講ずる。が一般的手順ですが、わからない場合はICT教育センターに相談してください。

ICT教育センターにはスタッフがいないので、リカバリ作業をすることはできませんが、相談には応じます

11

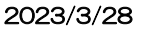

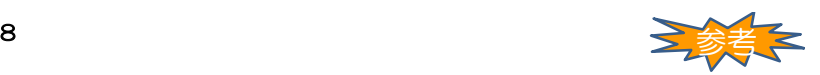

# 情報モラルと情報倫理に関する資料

下記資料も参考にしてください。自分でも学ぶということが大切です。

- ・国民のためのサイバーセキュリティサイト(総務省)https://www.soumu.go.jp/main\_sosiki/cybersecurity/kokumin/index.html
- ・インターネットの安全・安心ハンドブック (内閣サイバーセキュリティセンター)<br>- https://www.nisc.go.jp/security-site/handbook/index.html https://www.nisc.go.jp/security-site/handbook/index.html
- 情報セキュリティ・ポータルサイト (情報処理推進機構:IPA)<br>- https://www.ipe.cr.jp/eee.uity/leakshape/ https://www.ipa.go.jp/security/kokokara/

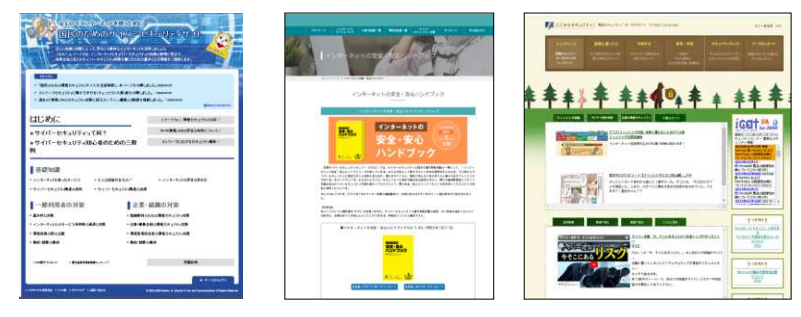

# 説明内容

### ■ICT教育センターについて

ICT教育センターのホームページ、問い合わせ

### ■情報モラルと情報倫理

 情報モラル、情報ネットワーク利用遵守規定・罰則規定、 ICTの落とし穴、迷惑メール・フィッシングメールについて、情報モラルと情報倫理に関する資料

# ■学内ネットワークの利用について

 認証サーバー(ユーザー名とパスワード) Microsoft 365/Webメールについて コンピューター実習室/図書館/講義室パソコン、 学内LAN(学内ネットワーク認証サービス/無線LAN)連携システム(教務システム:鈴鹿医療科学大学ポータルサイト SUMS-PO)<br>-

# ■コンピューター実習室について

 コンピューター実習室の利用における注意点 コンピューター実習室/図書館/講義室パソコンの環境について コンピューター実習室/図書館場所、パソコン一覧と利用時間、 他サービス $\lambda$  and  $\lambda$  and  $\lambda$ 

2023/3/28

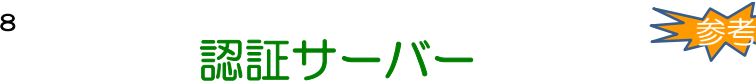

# 認証サーバー(ユーザー名とパスワード)

 配付学科別オリエンテーションで配付(予定)学生の場合は、入学時にユーザー登録され利用することができます。

#### . . . . . -<br>①このユーザー名とバスワードで下記のサービスが利用できます。<br>・コンピューター実習室/図書館/講義室バソコン 、コルモニューの「最近の国家の国家のコンコン<br>「日本のサイト」の「日本のサイト」を提供している。<br>この日本のサイトは、「日本のサイト」の「日本のサイト」を提供している。<br>この日本のサイトは、「日本のサイト」の「日本の中には「また」ということを実現している。<br>「日本の情報」は、「日本のサイト」ということには「また」ということは「また」<br>「日本の情報」を提供している。<br>「日本のサイト」とは、「日本のサイト」ということ、「日本のサイト」という 認証サーバーのユーザー登録 保健衛生学部放射線技術科学科 HR09000 鈴鹿 太郎  $2 - r$  & HRO9000  $\rightarrow 2 - r$  abc123 337 回(「再発行の事務法」、福岡県展立力と事務では、<br>800 野倉センターのホームページ/電内を必ず見ること<br>2001 502せは、<br>- 「代崎キャンパス!信子事務第<br>- 「日本サンパス!信子事務第<br>- 「教務システムについて:教務課、白子事務部教務課 エーピー・シイチー・サン ICT教育センター発行 パスワードは仮パスワード

### ■パスワードの変更方法

### 1.コンピューター実習室/図書館/講義室のパソコンでログオンする。 2.Ctrl + Alt + Deleteキーを押す。3.[パスワードの変更]ボタンをクリックする。

4.古いパスワードと新しいパスワードを入力し、[OK]ボタンを

### クリックする。

 パスワードの変更は、学内PCからのみ可能です。Microsoft365(旧称Office365)サインイン後のパスワード変更画面ではパスワード変更できませんので、ご注意ください。

2023/3/28 $\frac{1}{2}$ 

学内ネットワークの利用について■認証サーバー(ユーザー名とパスワード)

 コンピューター実習室/図書館パソコン、 Micro soft365 Webメール、Web認証、 SUMS-POの複数のサービス同じユーザー名とパスワード<br>で利田できる 自己でしっかり管理 で利用できる 自己でしっかり管理

■Microsoft365(旧称Office365)/WEBメールについて Microsoft365の利用について学内・学内(自宅等)で利用できるメール

- メールアドレス→学生番号@st.suzuka-u.ac.jp
- ■コンピューター実習室/図書館/講義室パソコン コンピューターを利用する講義や自習等で利用できる 制限下利用 ■学内LAN(学内ネットワーク認証サービス/無線LAN)

 学内ネットワーク認証サービス 無線LAN、無線LANの利用できる場所IEEE 802.1X認証の接続方法について、公衆無線LAN

■連携システム (<sub>教務システム:鈴鹿医療科学大学ポータルサイト SUMS-PO)</sub>

 科目の履修登録、履修科目の時間割、休講・補講などの変更連絡の確認 定期試験に関する連絡、成績の確認、・授業資料(配布資料)レポートの提出、授業に関するQ&A

### 2023/3/28

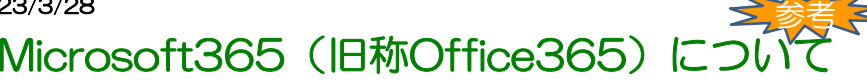

 本学では、Microsoft社のクラウドサービスであるMicrosoft365を2021年3月に全学的に導入し、 2022年3月末より、Web版のWord, Excel, PowerPoint,とOneDriveの利用できるようになり、本学のメールアドレスを持つ学生・教職員であれば、誰でも無料で利用することができます。

2023/3/6(月)より順次、本学で契約の範囲で利用できる下記のサービスが利用できるようになります。

 サービス名としてはSharePoint、Teams、Sway、Forms、Stream、Power Automate、Power Apps、Visio、School Data Sync Yammer等です。ただしパソコンにインストールして使用するデスクトップアプリは利用できませんので、ご注意下さい。

○サポートについて:<br>Microsoft365(旧称Office365)は、様々なサービスの集合体であり、膨大な機能が準備され、そのサービス内容は、絶えず更新されてい<br>https://surproft.office.cl日称Office365)の使い方を文書の形にまとめることは不可能です。Microsoftの公式のサポートページ<br>https://surproft.office.com/ をはじめ、インターネット上には名くの情報が公開さ https://support.office.com/ をはじめ、インターネット上には多くの情報が公開されています。自分で情報を収集し、自分なりの活用法を模索してください。

- るい、WHO.SONDOOO に同じのないのか、ジー・ブーベトのWHO.SONDOOO ビスト、ジークに、サポートできる人材がおらず、対<br>応ができません。すなわち、 Microsoft365(旧称Office365)ポータルにサインインした後の利用方法やトラブル等に関する御相談・御質<br>関をお母けすることができません。ごて著下さい なお、Microsoft365(旧称Office365)のサービスはMicrosoft社が提供するサービスで、ICT教育センターのサービスではありません。 問をお受けすることができません。ご了承下さい。

Macw.xr.yseにLineCele.cr/xi-こった「こい。<br>Microsoft365(旧称Office365)へのサインインができない場合は、学内設定に原因がある場合がありますので、その場合に限り、ICT教<br>育てンターにご相談下さい。ただし、個人でMicrodoft365に登録する場合に、大学のアカウント(メールアドレス)を使用して登録すると<br>、区分は大学(組織)になります。アカウントの登録時には間違わないようにお願いします。

- Office 365 Education は学外で提供されるサービスです。 セキュリティやプライバシーについては十分に考慮されていますが、 学内 のシ<br>ステムやサービスと同様に考えると、 公開してはいけない情報を全世界に公開してしまうや予期しない不具合や問題等が生じる可能性もあり

ます。個人情報等の扱いについてはご注意下さい。<br>また今回様々なサービスが利用できることで既存システムとの影響が出る場合があります。その際は、サービスを停止・制限させていただく<br>場合もあります。特に複数名・多人数が関わるものを利用する場合は、学内外の影響等も十分検討・検証を行ってください。

14

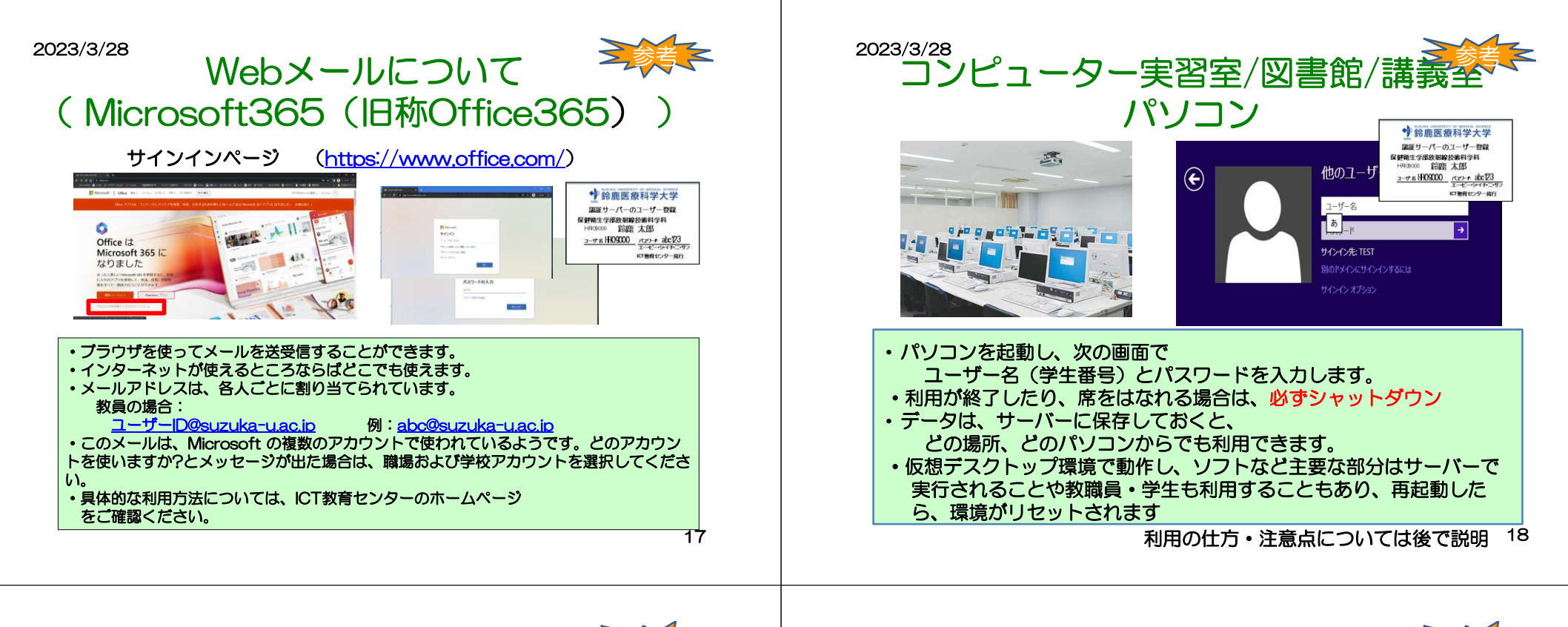

#### 2023/3/28

# 学内LAN(学内ネットワーク認証サービス/無線LAN)

学内LAN(有線、無線)は、一般的なインターネットとは異なります。 一般的なものよりはセキュリティが高い。そのため利用できないサービスもあります。 詳細はホームページ手順書ネットワークを確認<br>--w・・・・-----------------------

■学内ネットワーク認証サービス (IEEE802.1x認証/Web認証)

 学内ネットワークを利用する際、特定の方以外が利用する場合、認証をしたうえで利用できます。認証については、無線LANにおいては、主に IEEE 802.1X認証を利用していただき、有線LAN<br>`ついてはWEB認証を利用してください についてはWEB認証を利用してください。

 ただし、両方とも認証については、パソコン・スマートフォン等のOSのアップデートにより不具合やセキュリティレベルがあがることで利用できない場合があるので、注意して下さい。

#### ·IEEE 802.1X認証

 認証サーバーのユーザー名とパスワードで利用する認証方式です。・WEB認証

802.1X認証をできないものだけに利用する形にしてください。 有線LANや172.16.\*、\*系で固定IPを取得している方、共用パソコンやIEEE

 ブラウザ起動時にWEB 認証にて認証サーバーのユーザー名とパスワードを入力し てください。一度ログインすると認証は12時間保持されますがネットワークを切断した場合の認証が求められる場合は、再度認証をお願いします。

 WEB認証が利用できる場所でWEB認証画面が表示しないや証明書エラーが表示 される場合は、下記アドレス入力してWEB認証画面が表示させることができます。http://10.10.10.10/

 特にmacOSでの有線接続時にこのような現状を確認しております。またブラウザやOSのアップデートでも可能性があります。

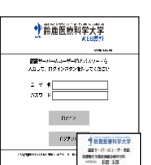

参考

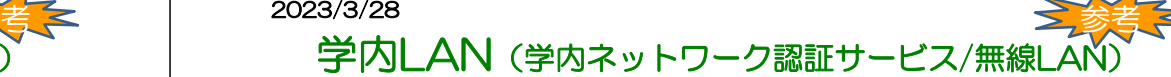

#### ■無線LANについて

#### 無線LANのSSIDは下記の通りです。

 01\_SUMS⇒IEEE 802.1X認証(5GHz) 02\_SUMS⇒IEEE 802.1X認証(2.4GHz)03\_SUMS⇒WEB認証( 5GHz /2.4GHz)

学内無線LANで固定IPアドレスを利用している方はSSID「03\_SUMS」の切り替えをお願いします。<br>SSIDの01\_SUMS(5GHz)で接続した方が、通信が安定します。01\_SUMSが表示されない場合は、 2.4GHzしか利用できないので、02\_SUMSを利用してください

O3\_sums(WEB認証)のパスワードは マす。SUMS-PO経由で連絡します。 もしSUMS-POを利用できない場合は、関係部署で確認をしてください

また無線LANを利用する場合は、すべての無線LAN機器が更新されていないことや無線通信そのもの が様々な原因で利用できない場合が起こると考えられます。実施する前には、事前に検証等を行ってください。

特に、 特に、ZOOMやYouTube等を使用し、各人のパソコン・スマートフォンを利用して映像の送受信を教室で一斉に行う場合など、大量の通信を行う場合は、保証しかねます。

#### ■無線LANの利用できる場所

千代崎キャンパス 各講義室、コンピューター実習室、B 講義棟ラウンジ、学生ホール学生食堂、図書館、学生ラウンジ、 JART1Fホール<br>キャンパフ 白子キャンパス1 号館( 各講義室、情報演習室 )、3号館(各講義室、自習室)、<br>4 号館 6号館(各講義室 ラウンジ) 4号館、6号館(各講義室、ラウンジ)学生食堂、図書館、学生ラウンジ、講堂(一部)

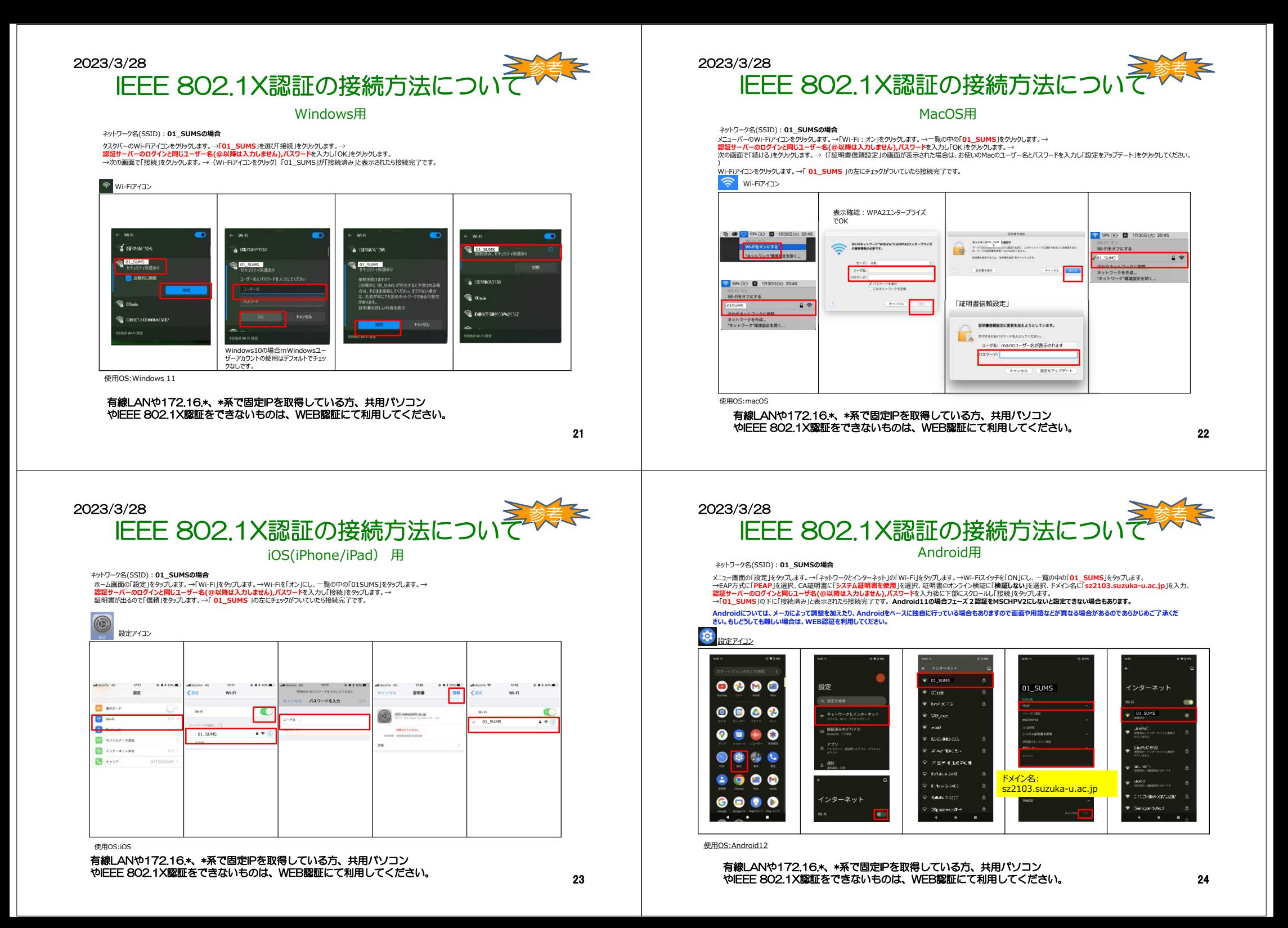

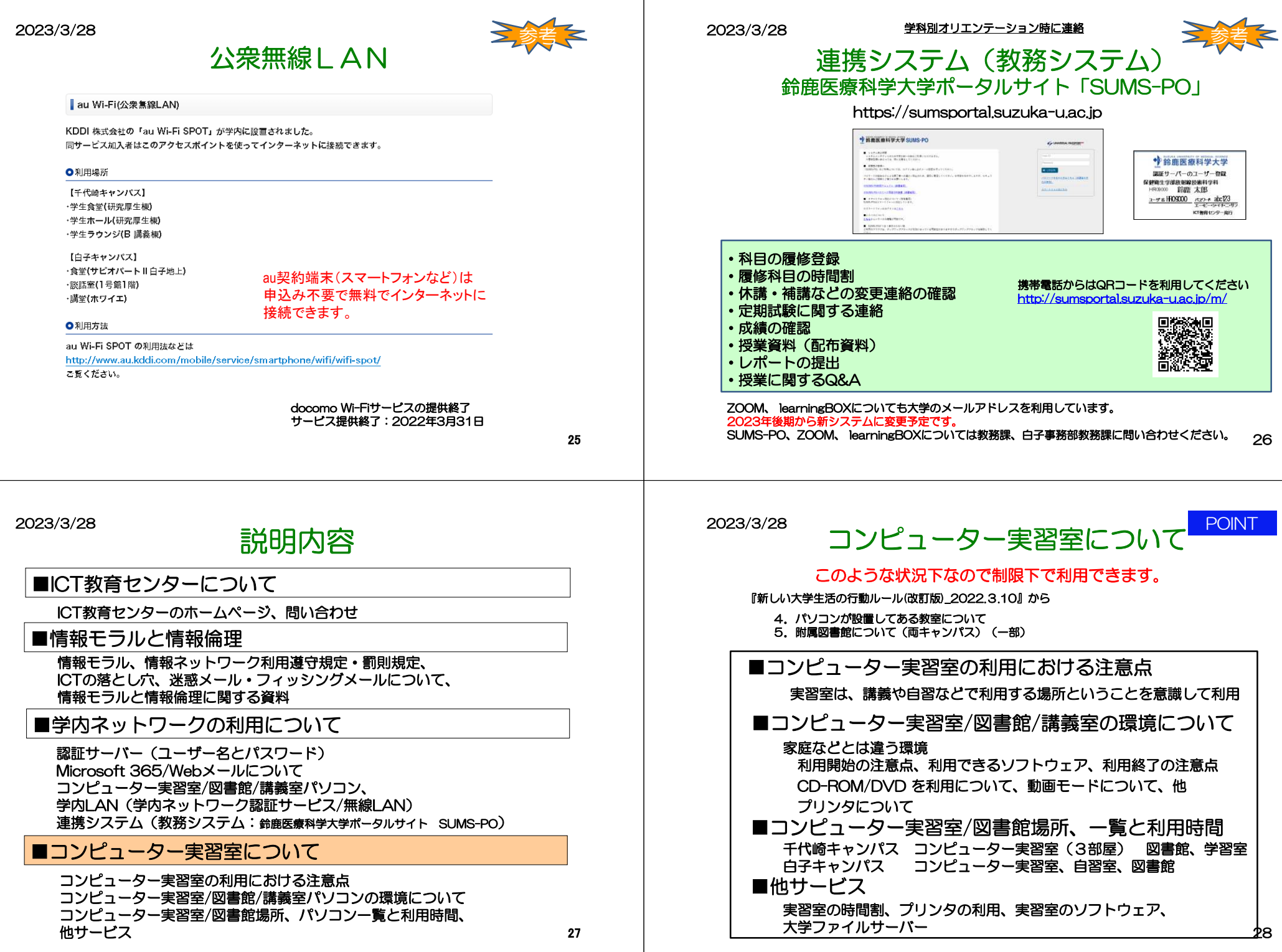

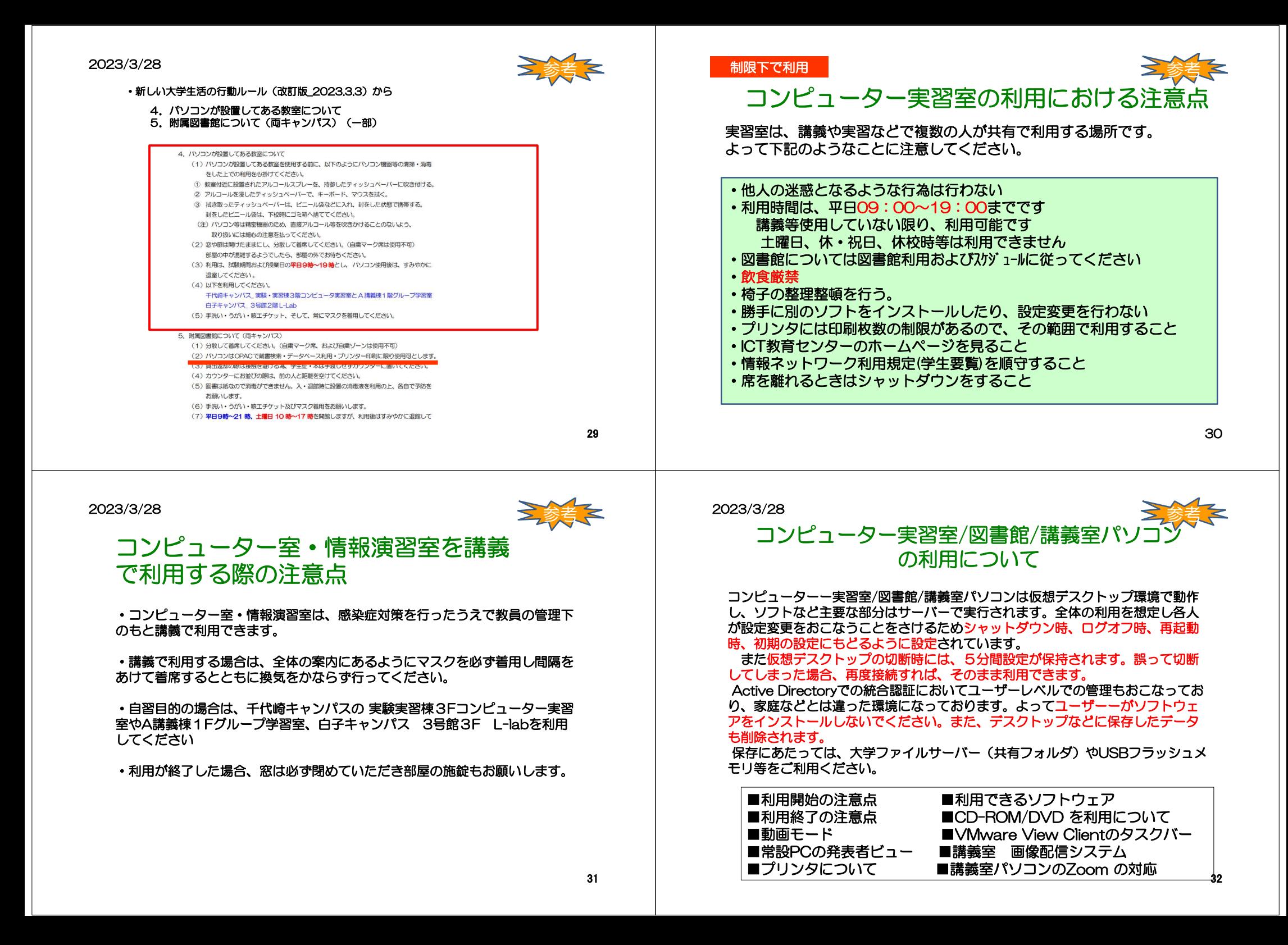

# コンピューター実習室/図書館/講義室パ の利用について

### ■利用開始の注意点

 パソコンの電源ボタンを押してシステムを起動させ、サインイ ン(ログイン)すると、VMware View Client というソフトが動 き、仮想デスクトップにも自動でサインインします。同じような画面が2 回表示されますが、エラーではありません。 また、誤って切断してしまった場合はVMware View Client をクリックしてください。

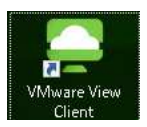

参考

■利用できるソフトウェア

 利用できるソフトについてはICT教育センターのHPで確認してください。 講義室パソコンにおいては、2016年後期より物理側でもMicrosoft officeが利用できます。

 ただし、デスクトップおよびドキュメントに保存されたデータは、再起動時また はシャットダウン時に削除されます。仮想デスクトップを利用しない場合は、そのままで切断してください。

 講義・実習等で利用される場合は半期に一度、設定やソフトの要望を調査し、 設定しています。詳細は、別途アナウンスまたは問い合わせください。(教職員のみ)

33

2023/3/28

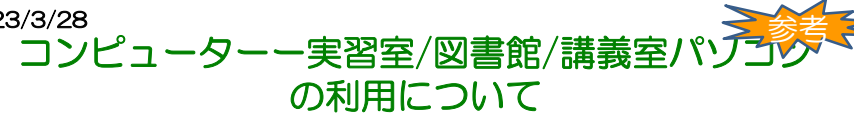

#### ■動画モードについて

 2016年後期より動画モードと通常モードを統合しました。 これにより通常モードで動画をみることができます。ただし、ファイルによっては困難な場合もあります。必ず事前に確認をお願いします。

■VMware View Clientのタスクバーについて左上のアイコンをクリックすることで常に表示、アイコンを移動した際に表示することができます。

■常設PCの発表者ビュー(スライドショーの際のノート表示)について 常設PCについては、システムの仕様上、利用することができません。物理端末については、起動時に発表 者ビューが表示されますので発表者ビューの上部のタスク バーで [表示設定] を選んで、[発表者ビューと スライド ショーの切り替え] を選んでください。持ち込みPCについては利用できます。

■講義室 画像配信システムについて<br>—部の講義室で画像配信シフテムにつ 一部の講義室で画像配信システムについて利用できます。 詳細については、ICT教育センターの手順書を確認のうえ利用してください。手順書をみて不明な箇所がありましたらご連絡をお願いします。

■講義室パソコンのZoom の対応について 2021年2月より、講義室パソコンでZoom が利用できるようになりました。 図書館/実習室のパソコンがZOOM のアプリがインストールされていますが、こちらは、未検証ですので利用しないください。詳細はICT教育センターのホームページをご確認ください

 $\frac{2023/3/28}{7}$ コンピューター実習室/図書館/講義室/ の利用について参考

### ■利用終了の注意点

終了時は常設PCの電源ボタンを押して終了してください。

もしくは、 仮想デスクトップを×で切断した後、物理側のデスクト<br>にあるシャットダウンアイコンで終てすることもできます。利田終 ップにあるシャットダウンアイコンで終了することもできます。利用終了時には、仮想、物理側両方とも終了してください。

\*教卓制御パネルの電源OFFと講義室パソコンの電源は連動していません

### ■CD-ROM/DVDの利用について

常設PC本体のCD-ROM/DVD を利用する場合 は、メディアを入<br>た後にデフクトップにある 「CD ドライブ培結」 アイコンをダブル れた後にデスクトップにある「CD ドライブ接続」アイコンをダブル クリックしてください。メディアの内容が表示されると利用できる状態です。

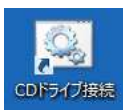

シャットダウン.exe

但 し、音楽CD や動画DVD などでは内容が表示されず、使えない場<br>今もあります 合もあります。

 講義室の場合Blu-ray/DVD など音声・動画ファイル利用する場合は、教卓内の左下にあるBlu-ray/DVD プレイヤーを利用してください

。必ず事前に確認をお願いします。

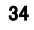

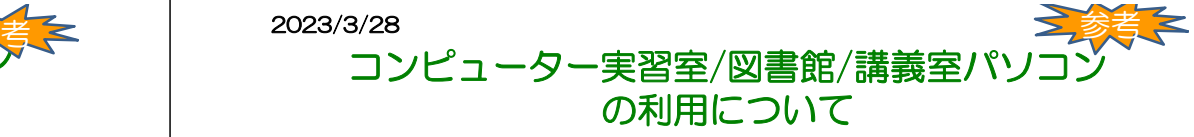

コンピュータ実習室のプリンタについて

ICT教育センターでは情報リテラシー教育をはじめとする科目や自習目的のためコンピュータ実習室を整備し 通常、コンピュータを利用する講義·実習·演習などを支援する目的として整備されており、それ以外の目的で利 用や制限枚数を超えて印刷する場合は、有料プリンタサービスの利用や各自·各研究室で印刷をお願いします。

プリンタの印刷枚数制限:半期300ポイントになります 半期は4月~8月、9月~3日~8

なお利用できる用紙は、A4サイズ、カラー/モノクロのみになります。これ以外の用紙サイズは、紙詰まりの原因 になりますので利用しないでください。

印刷枚数確認は、印刷枚数確認ページ (学内専用)で確認してください。 http://prsv.sz2103.suzuka-u.ac.jp/login

ポイントについては、モノクロは1枚1ポイント、カラーは1枚5ポイントとして計算されます。両面印刷をした場 合のポイント計算はモノクロで説明すると、表面が1枚1ポイント、裏面はその半分の1枚0.5ポイントです。表の みを印刷し、裏が白紙の場合は1ポイントですが、裏に何か印刷があると両面1枚で1.5ポイントとなります。カ ラーの場合は、表が1枚5ポイントで裏がその半分の1枚2.5ポイントです。 トナー·紙の予備は全体でも交換·補充していますが、トナー·紙が切れて利用できない場合、部屋にも置い てありますので各自交換・補充してください。どうしても難しい場合は別のプリンタで印刷してください。 また紙は、部屋から持ち出さないでください。

●コンピュータ実習室の代替プリンタ機能について

実習室で2台プリンタがある場所 (千代崎キャンパスの研究厚生棟、実験実習棟、白子キャンパスの情報演習 率)で代替プリンタの構能が利用できます。

代替プリンタは、プリントできないと判断する条件の時、もう1台のプリンタに出力されます。具体的には、 印刷しようとした時、紙詰まり、オフライン、トナー切れ、カバーが開いている。電源オフ、用紙切れ等で す。ただし印刷途中でのエラーの場合は、代替プリンタ機能は実施しません。不要であればプリンタ本体の 「プリンタ中止」のボタンを押して再度印刷等を行ってください。

#### 2023年後期から新しい形態に変更予定です。詳細は別途連絡します。

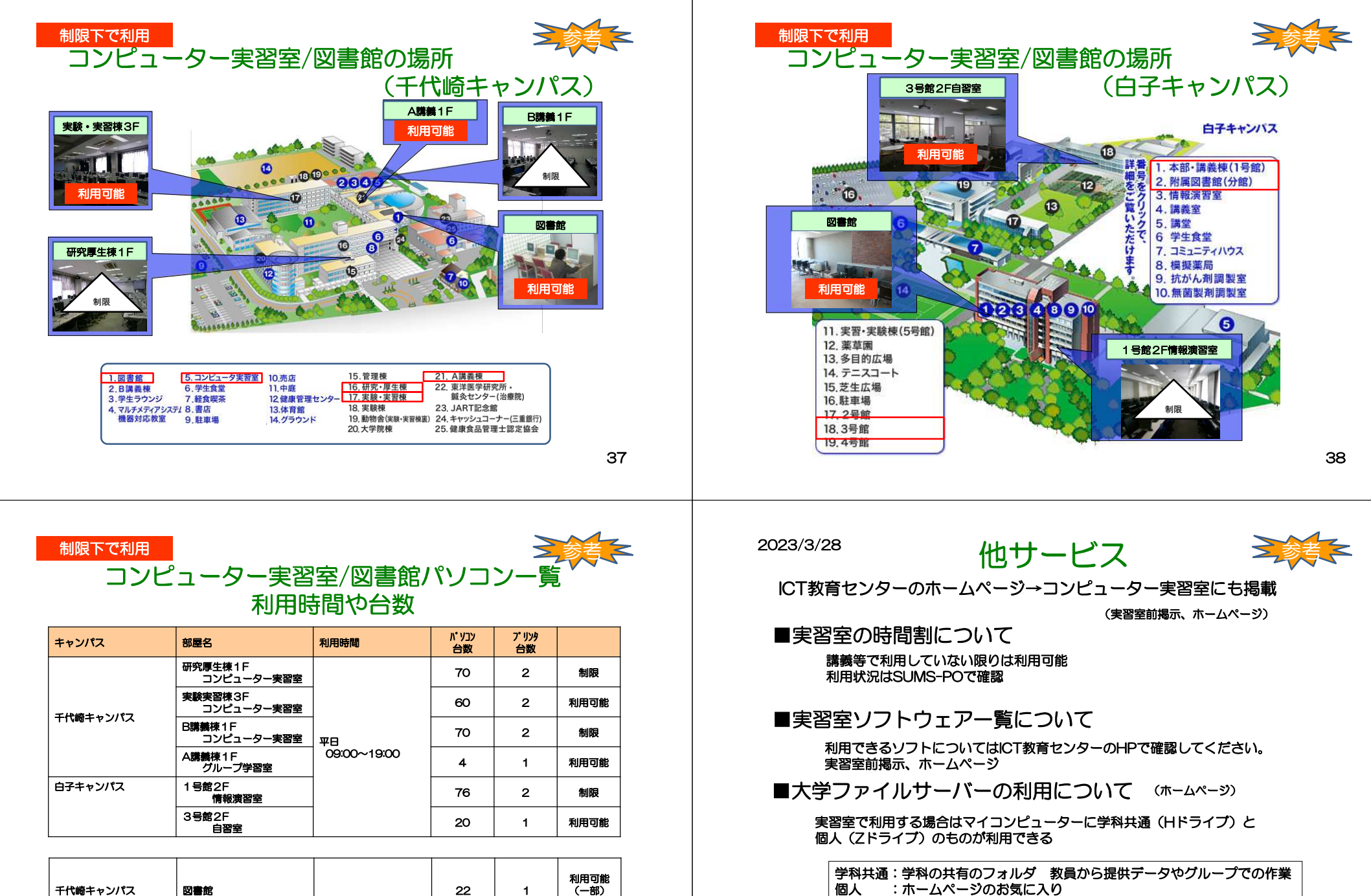

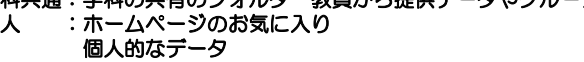

どこの実習室でも、どのパソコンでも同じように利用できる

故障やメンテナンス等による台数が変更になることはあります。

2 | 1

利用可能(一部)

39

図書館の利用時間

ス 図書館 | 13 | 13 | 1

白子キャンパス

# 問い合わせ ■ICT教育センターが管轄する部分の問い合わせ■SUMS-PO、ZOOM、 learningBOX<br>- についての問い合わせ についての問い合わせ教務課 白子事務部教務課ICT教育センターのホームページ参照メール問い合わせ <u>ict-center@suzuka-u.ac.jp</u> 千代崎キャンパス:庶務課 白 子キャンパス:白子事務部 ■講義に関すること 講義担当教員

41